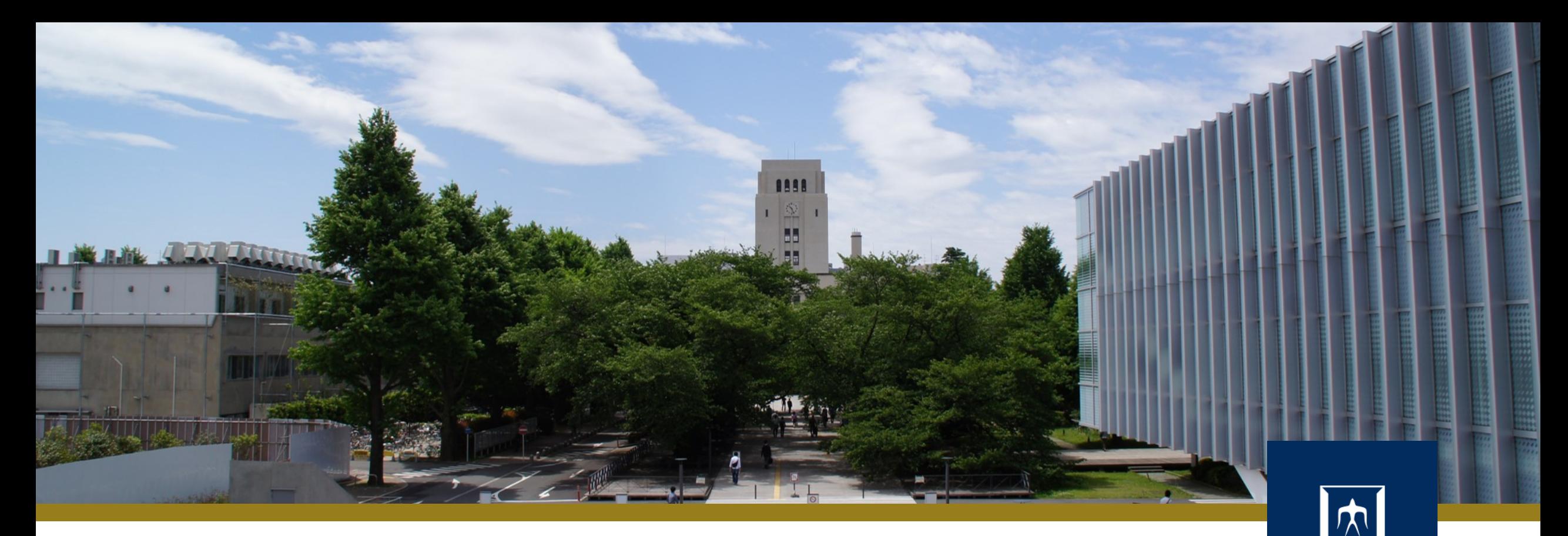

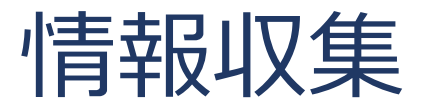

Tokyo Tech

1

2020年10月2日 (金)<br>システム開発プロジェクト応用第一 特任助教 内田公太 システム開発プロジェクト応用第一

# 東京工業大学

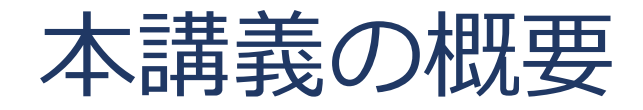

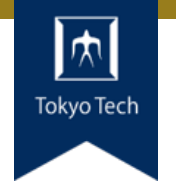

## ●実際のシステム開発プロジェクトの現場で使われている 現代的な開発ツールや手法を学ぶ

■正しいツールや手法の選択はソフトウェア開発を効率的に, そ して楽しいものにする

#### 到達目標:

●現代的な開発ツールの基本的な使い方と適する用途が分 かる

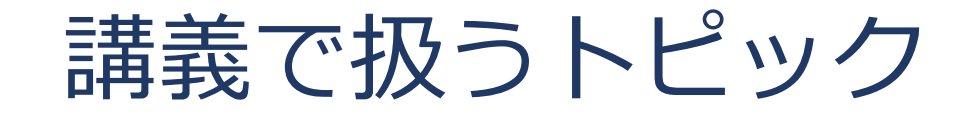

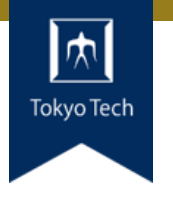

- ●情報収集
- GDB
- Git
- **●バグトラッキング**
- GitHub & Pull Request
- ●ユニットテスト
- ●継続的インテグレーション
- ●デプロイと冪等性
- コミュニケーション

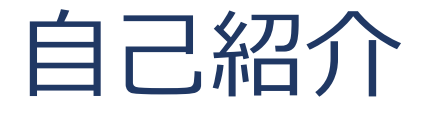

- 内田公太
- Twitter @uchan\_nos ● 週3日: サイボウズ・ラボ株式会社 週2日:東工大の特任助教

- $\bullet$  osdev-jpコアメンバー
- 『30日でできる! OS自作入門』の校正担当
- 『自作エミュレータで学ぶ x86アーキテクチャ』の著者

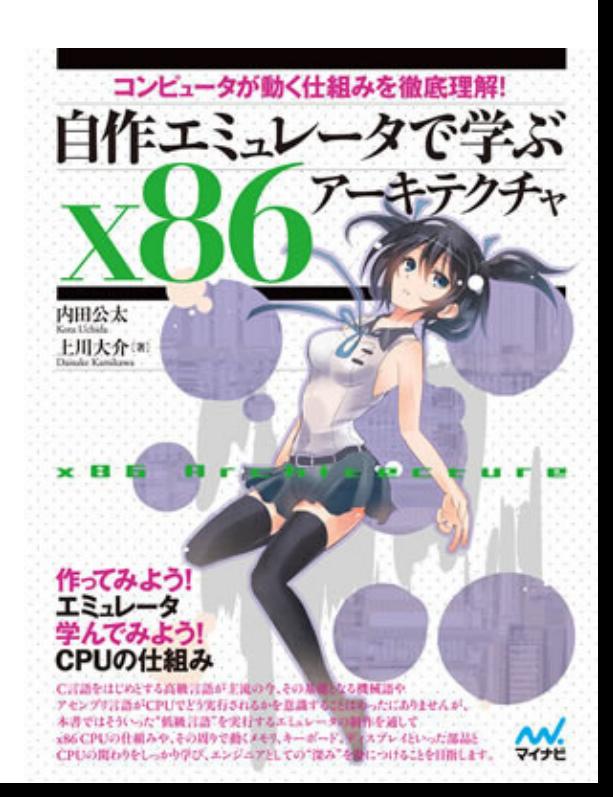

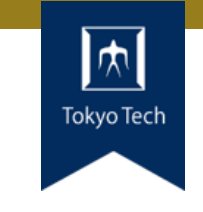

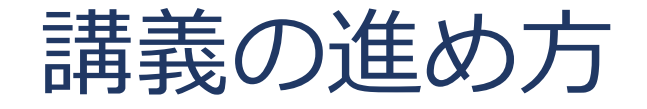

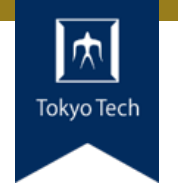

スタイル: ●少し講義して演習,の繰り返し

成績評価:

- ●現代の開発技術・手法の理解度を評価する
- ●各トピックを受講者自身のソフトウェア開発プロジェク トに適用し,レポートおよびリポジトリを提出する
- ●レポートおよびリポジトリの充実度で成績を決定する

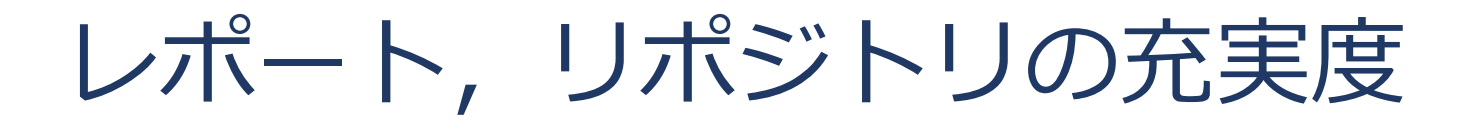

- ●色々な要素がある
- トピックに対する回答
- ドキュメント
- ●コミットメッセージ
- ●プルリクのやり取り
- Etc.

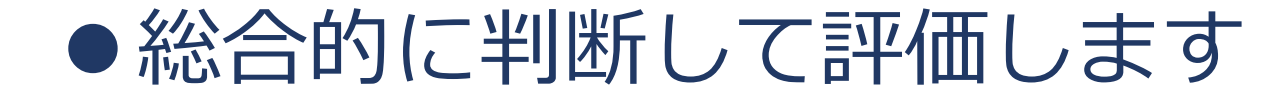

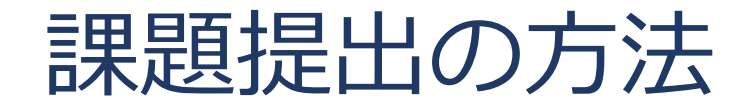

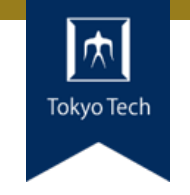

### ●課題を含めたリポジトリとレポートを作成し,提出 ●またあとで詳しく説明します

- 
- 
- 
- 
- - -
- 7

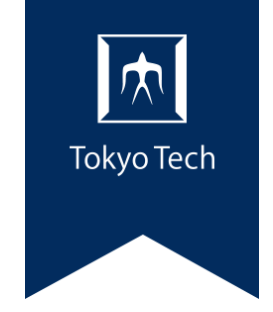

## 情報収集

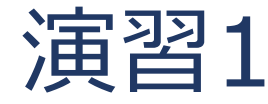

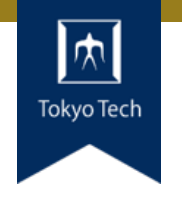

文字'#'のASCIIコードを調べよ

#### ● どうにかして調べる。 ■一番低コストな方法は何だろう?

#### 制限時間2分

情報収集のツール

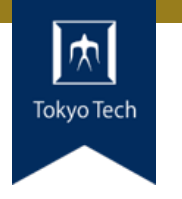

#### ● 調べ方の例: man ascii ■Linuxのコマンド ■一瞬で調べられる。ネットワーク通信も発生しない。

#### \$ man ascii

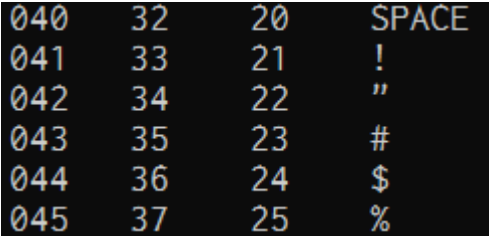

●情報収集はシステム開発の超基本 ●自分なりの情報収集源を揃えていこう

情報収集ツールの例

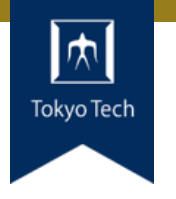

- $\bullet \wedge$ ルプコマンド (man, info, tldrなど) ■デモ man expr, man strtol, man write
- 公式ドキュメント(仕様書, Getting Startedなど)
- 書籍
- ●質問サイト (Stack Overflowなど)

T デモ <https://stackoverflow.com/questions/3221812/how-to-sum-up-elements-of-a-c-vector>

- ブログ(Qiita,はてなブログなど)
- Gitのコミットコメント, Issue

■デモ <https://github.com/torvalds/linux/commit/99f62a746066fa436aa15d4606a538569540db08>

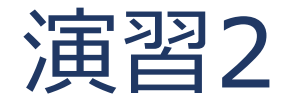

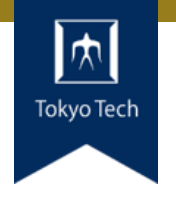

tarでディレクトリabcを圧縮し, abc.tar.gzというファイルを作る コマンドラインを調べよ

ヒント:tar X ■ Xは空白を含み18文字

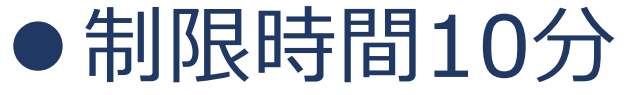

情報収集ツールの限界

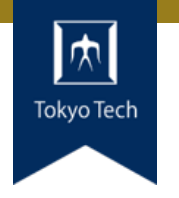

#### ●答え: tar czf abc.tar.gz abc

- ●manは強力なツールだが,役に立たないこともある
- ●また,特殊な事例は非常に調べにくい ■ 「良くある事例」の記事が相対的に多い
- ●優秀な情報収集ツール「経験者に聞く」

アイスブレーク

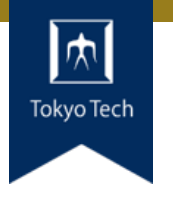

### 皆さんが良く使う情報収集ツール や手法を互いに紹介しよう

- ●数人のグループに分かれて話します
- ●自己紹介タイムも兼ねています
- ●最後にグループの1人がまとめて発表します
- 議論20分+発表10分

内田の情報収集のやり方

●Googleで検索する ■ その結果Stack Overflowやブロ グがヒットすることが多い

- その筋のサイトで探す ■ C++の規格ならcpprefjp
- ●仕様書をあたる ■ x86-64の仕様ならIntel SDM
- ●Twitterで質問する

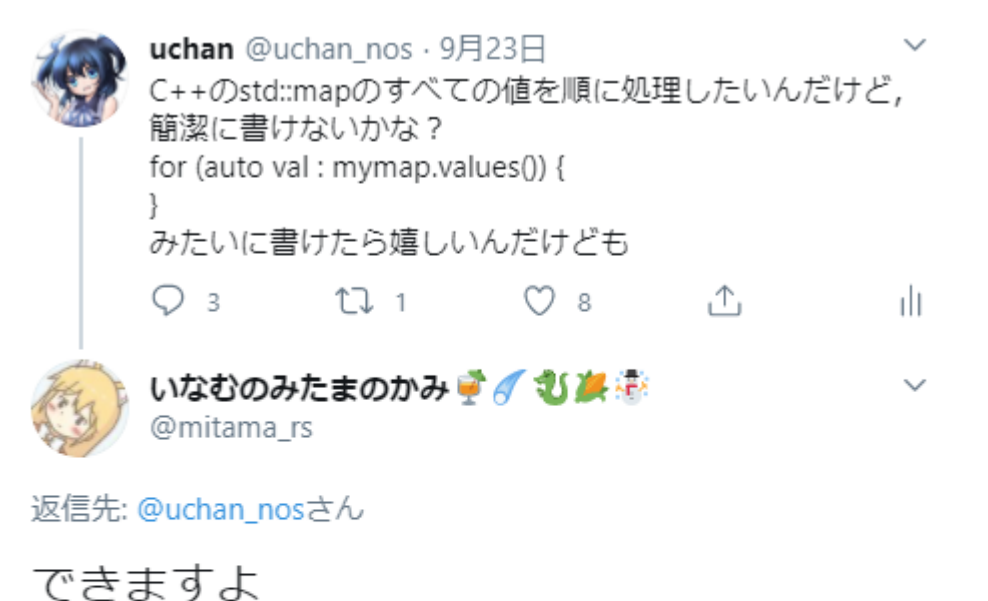

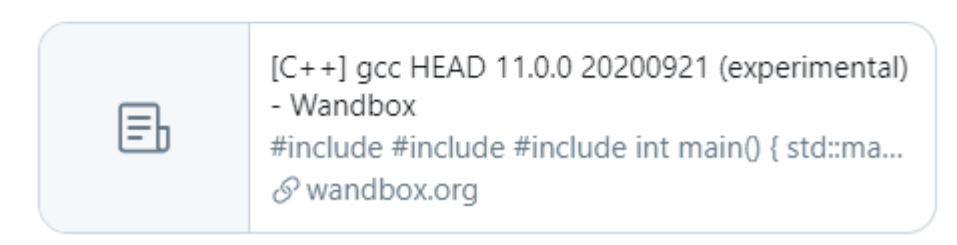

午前3:17 · 2020年9月24日 · TweetDeck

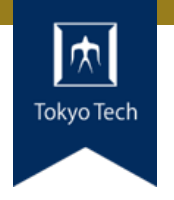

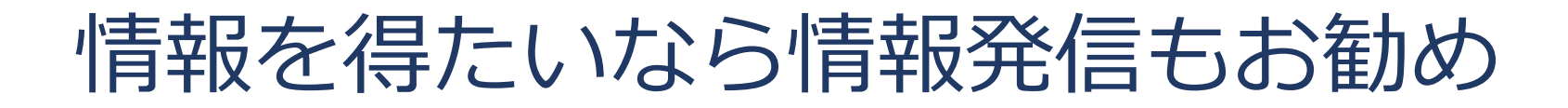

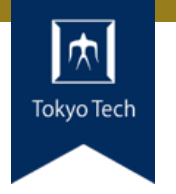

- 逆説的だが, 情報を発信するところに情報が集まる
- その心は: 関連情報が集まる, ユーザーが集まる, 間違 いを正してくれる,など

- ●一例:私が開講している「uchan C++講習会」
- ●私のC++スキルが低いのに耐えかねた猛者たちから C++の最新機能を教えてもらえる

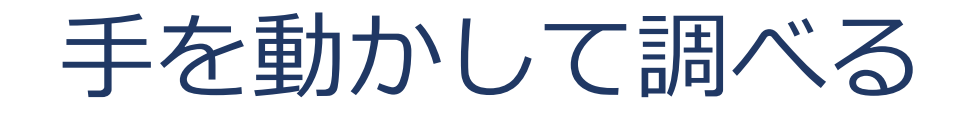

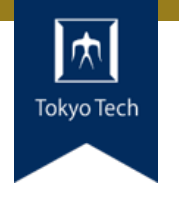

- ●特殊な事例, ニッチな分野, 最先端の調査では 情報収集ツールは役立たないかも
- ●自分の手を動かして調べよう!

- ●システムに負荷をかけ,ボトルネックを把握する
- ●実際にAPIを叩いて結果を見る
- ●コンパイル後のバイナリを調べる
- ●などなど…

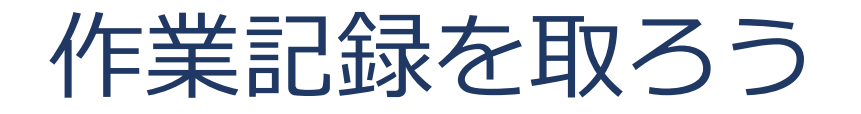

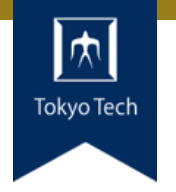

### **●コマンドを実行したり, 調べものをする過程を記録する**

#### ●記録を取らないと…

- ■何をしたか忘れ同じことを繰り返す
- 環境を変えたことを忘れる
- 調査結果を忘れ, 再度実験する羽目になる
- ■編み出した便利なコマンドを忘れる

●講義では,皆さんのGitHubリポジトリのIssuesに作業 を記録してください(成績評価対象です)

■サンプル <https://github.com/oss-gate/workshop/issues/880>

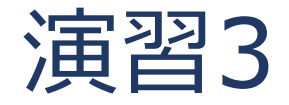

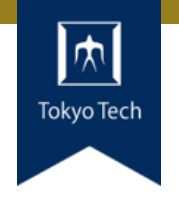

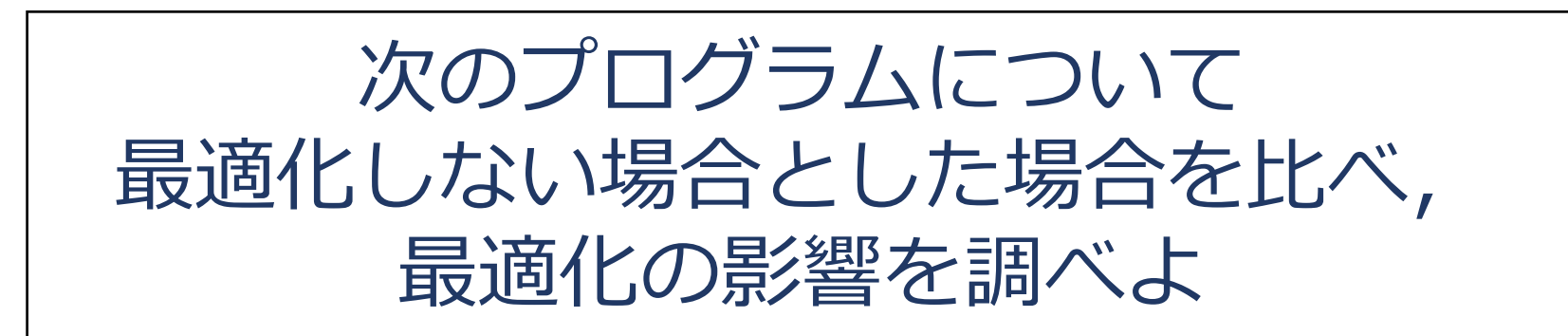

- ●コラッツの予想: 任意の初期値に対し, 有限回の操作で1になる
- ●制限時間10分

●作業記録を取る

```
int collatz(int n) {
  if (n == 1) return 1;
  if (n\2) return collatz(3\text{*}n + 1);
  else return collatz(n/2);
}
```
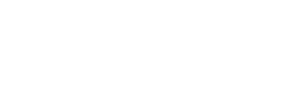

コラッツの問題とコンパイラの最適化

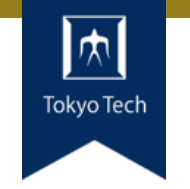

#### ●最適化により大きく変わる

●-03最適化の結果, 単に1を返す関数に

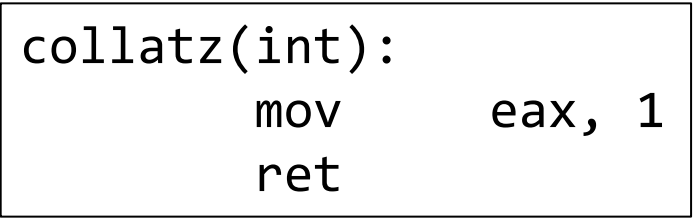

- Compiler Explorer
	- <https://godbolt.org/z/9PPqcz>
	- 手軽にコンパイラの出力を確認できる

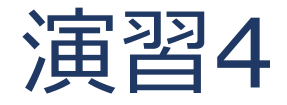

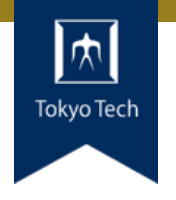

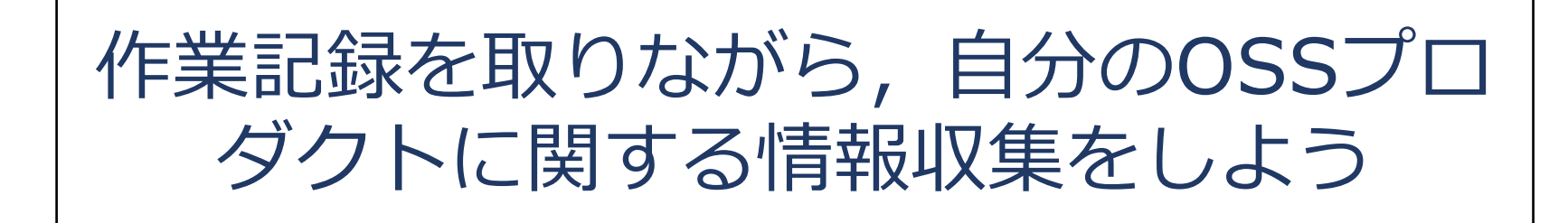

- ●自分のOSSが無ければ何か作ってください ■次回の授業のことを考えるとC/C++で作るのがおススメ
- ●情報収集はなんでもいいです。例えば…
- ●必要なAPIの使い方を調べる
- ●性能のボトルネックを探す

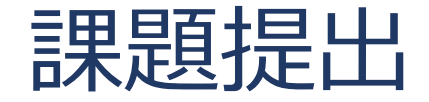

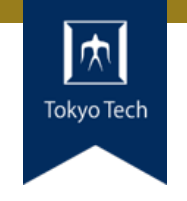

- ●課題を含めたご自身のリポジトリとレポートを提出
- ●提出先は内田のGitHubリポジトリ
	- <https://github.com/uchan-nos/titech-sysdev-2020> ■プライベートリポジトリのためアカウント登録必須 皆さんのGitHubアカウントを教えてください
- ●このリポジトリに対し,レポートを送る ■レポートには、トピックに対する回答を含める
- ●提出期限は講義の1週間後の10:00 (JST) ■ 「情報収集」の課題提出期限は10/09 (金) 10:00

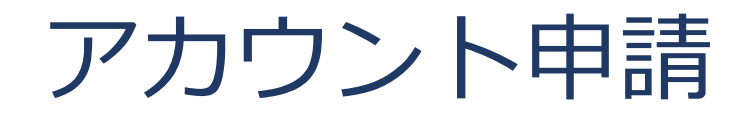

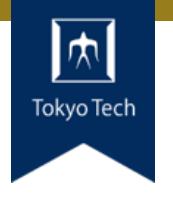

- GitHubアカウントを内田に教える作業(初回のみ)
- ●情報を uchida.k.afあっとm.titech.ac.jp に送る
- ●メールに含める内容 ■ GitHubアカウント名 ■本名 ■ 学籍番号

●今作業してください ●ここで,皆さんからアカウント情報が来るのを待つ

レポートの送り方

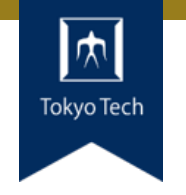

### 1. 独自のブランチを作る

1. titech-sysdev-2020:master ↓branch titech-sysdev-2020:report-YOUR\_NAME

#### 2. 回答の概要をまとめたファイルを加える

1. titech-sysdev-2020/reports/TOPIC/YOUR\_NAME.md 2. Commit & Push

### 3. プルリクを送る(リポジトリ内プルリク)

1. titech-sysdev-2020:report-YOUR\_NAME ↓ pull request titech-sysdev-2020:master

レポート

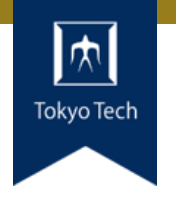

- $\bullet$  reports/TOPIC/YOUR\_NAME.md
- ●このファイルに課題への回答を記載する
- ●必要なら以下のものを含める ■ Issueへのリンク
	- ■コミット差分へのリンク
		- https://github.com/HOGE/REPO/ compare/COMMIT1...COMMIT2
	- その他
- 要するに, 成績評価に必要な情報をYOUR NAME.md自 体に記載するか,そこから辿れるようにする

レポートの構成

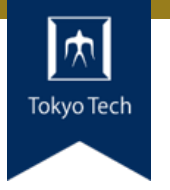

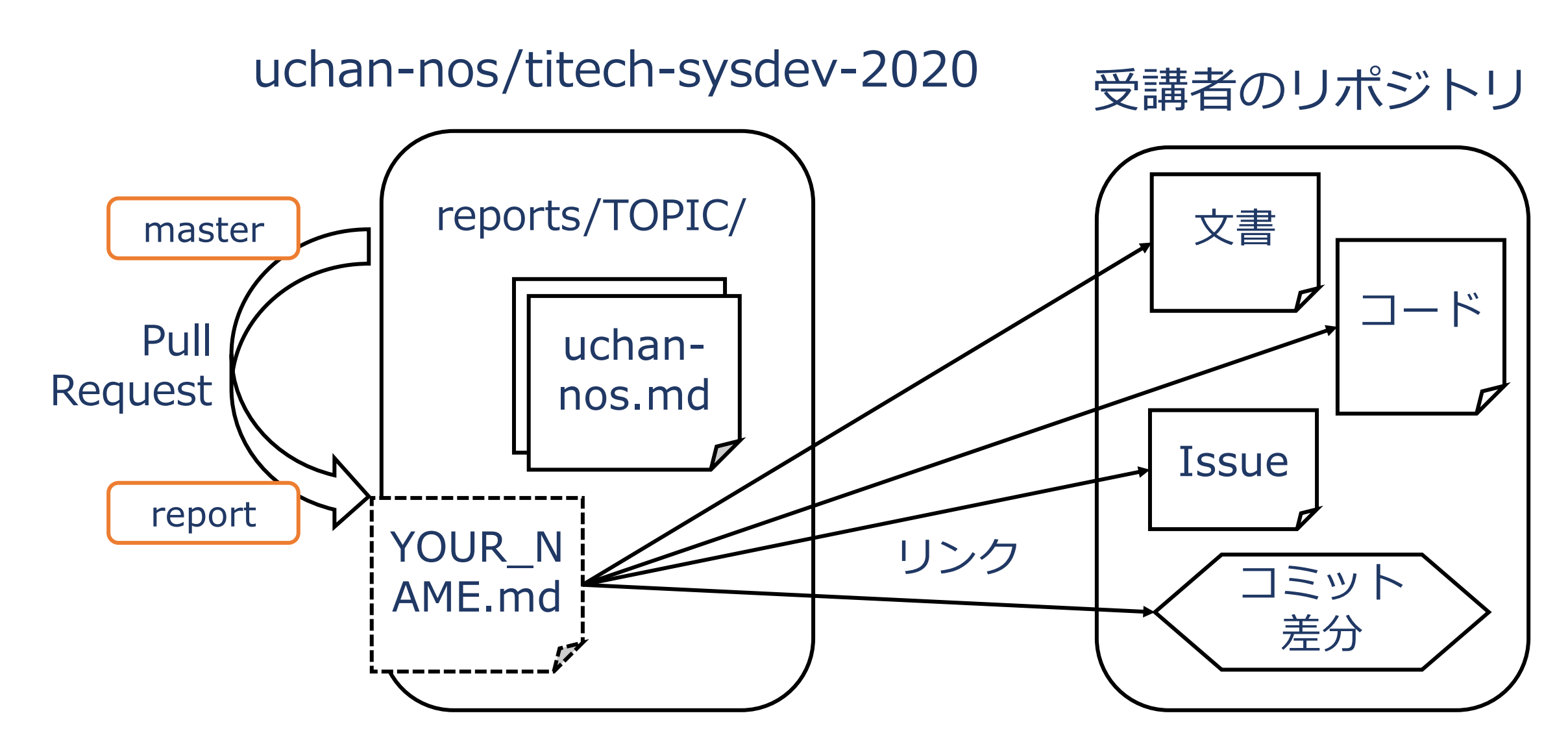

レポートの送り方 1/2

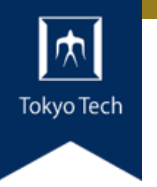

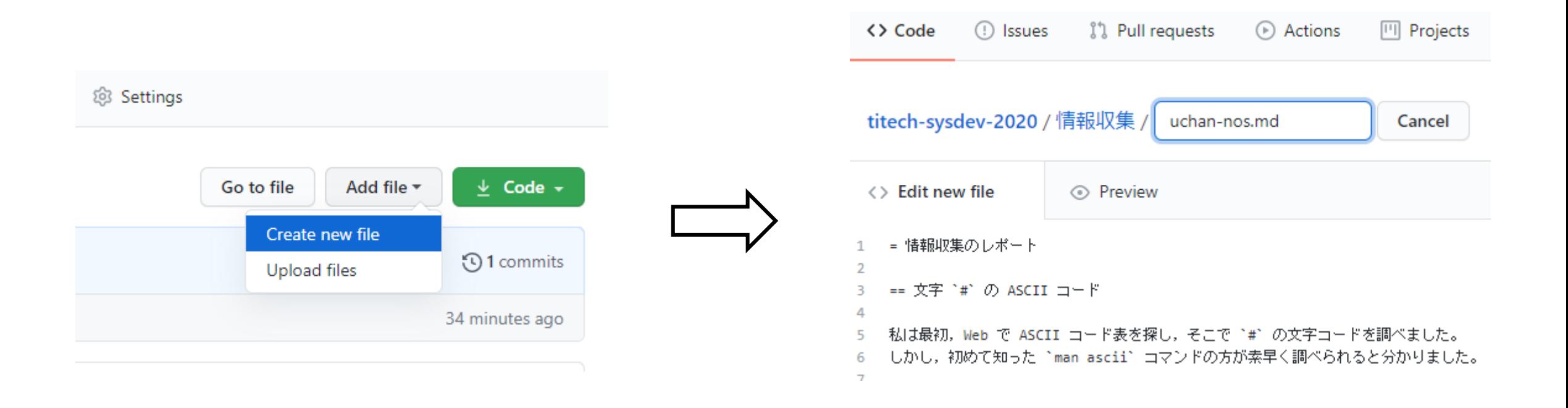

#### ファイルを新規作成 インコン YOUR NAME.mdの内容を記述

レポートの送り方 2/2

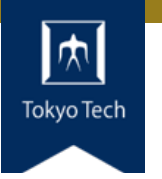

#### Open a pull request

The change you just made was written to a new branch named report-uchan-nos. Create a pull request b

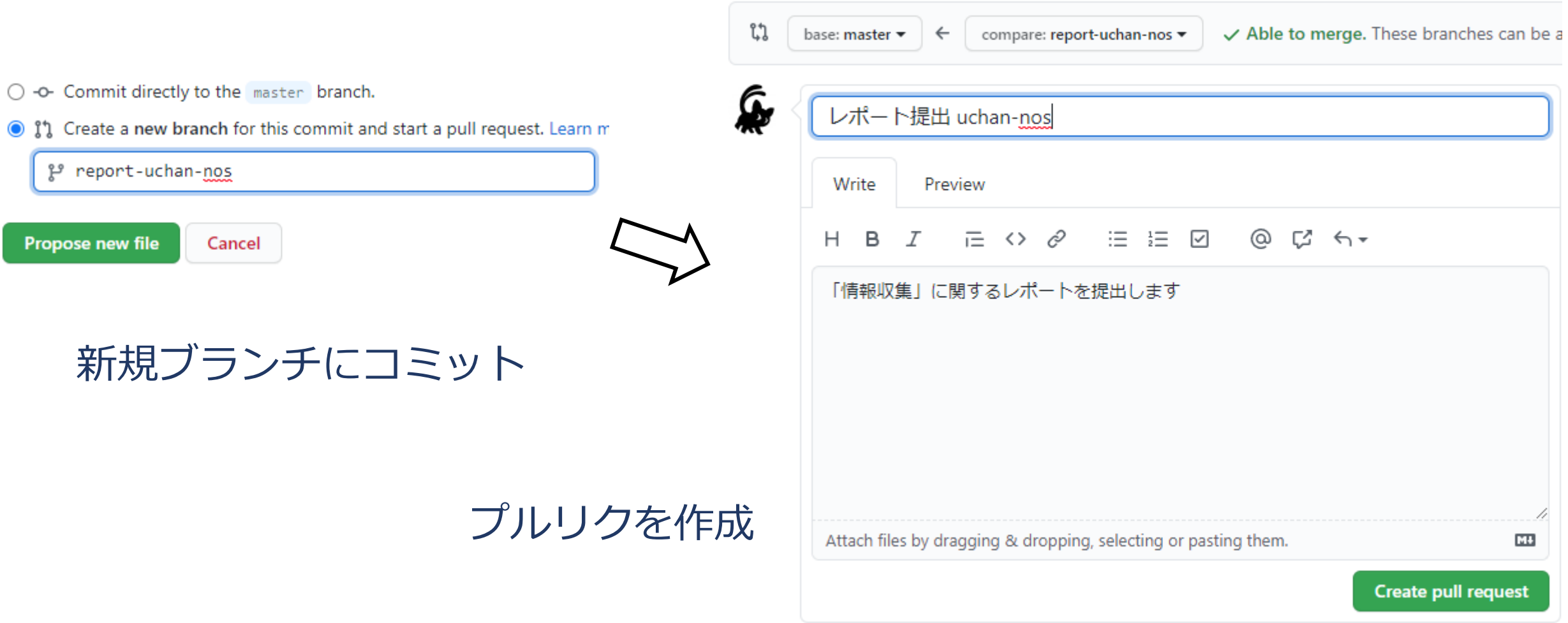

レポートの送り方 2/2

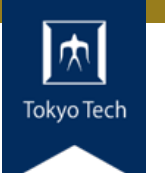

#### Open a pull request

The change you just made was written to a new branch named report-uchan-nos. Create a pull request b

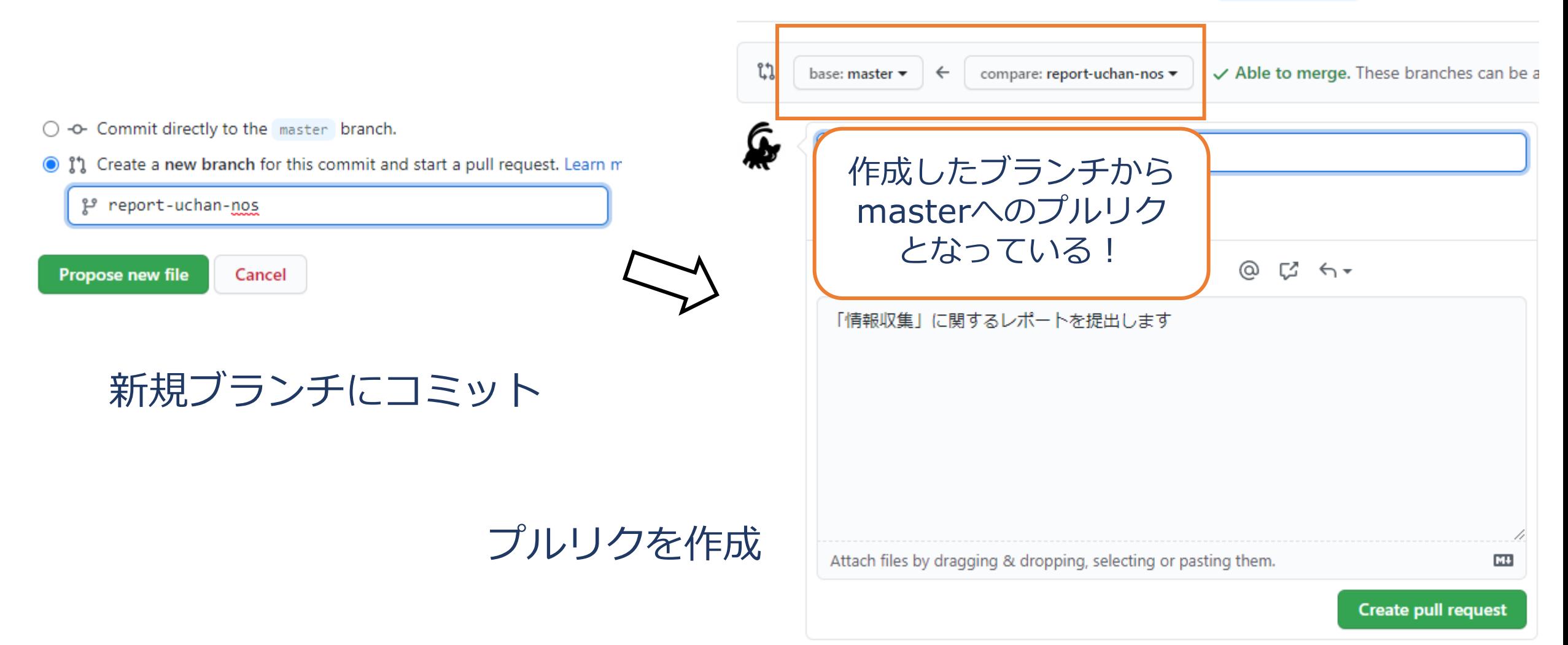

レポートの受理

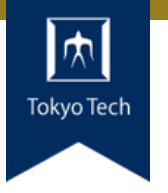

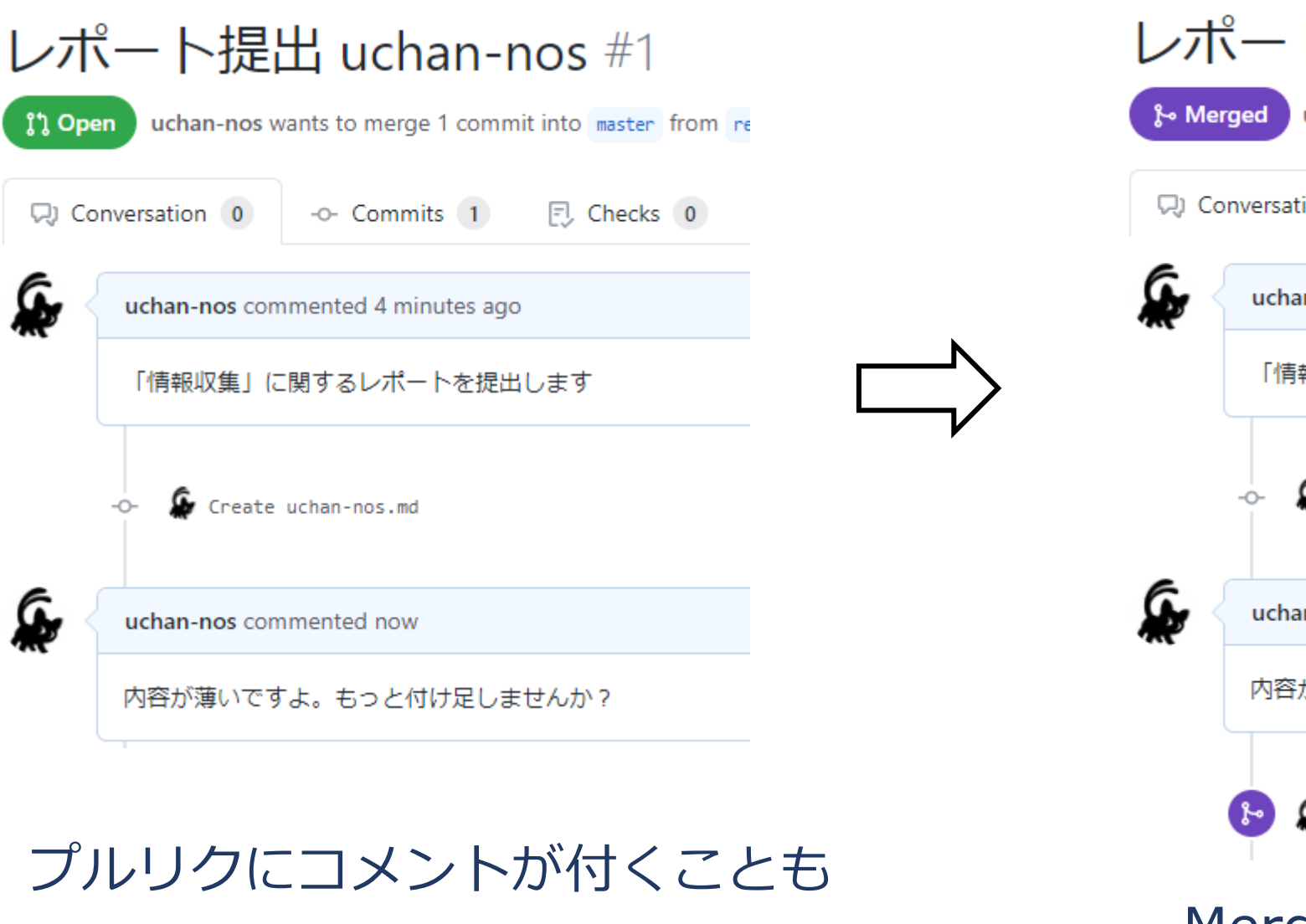

#### レポート提出 uchan-nos #1

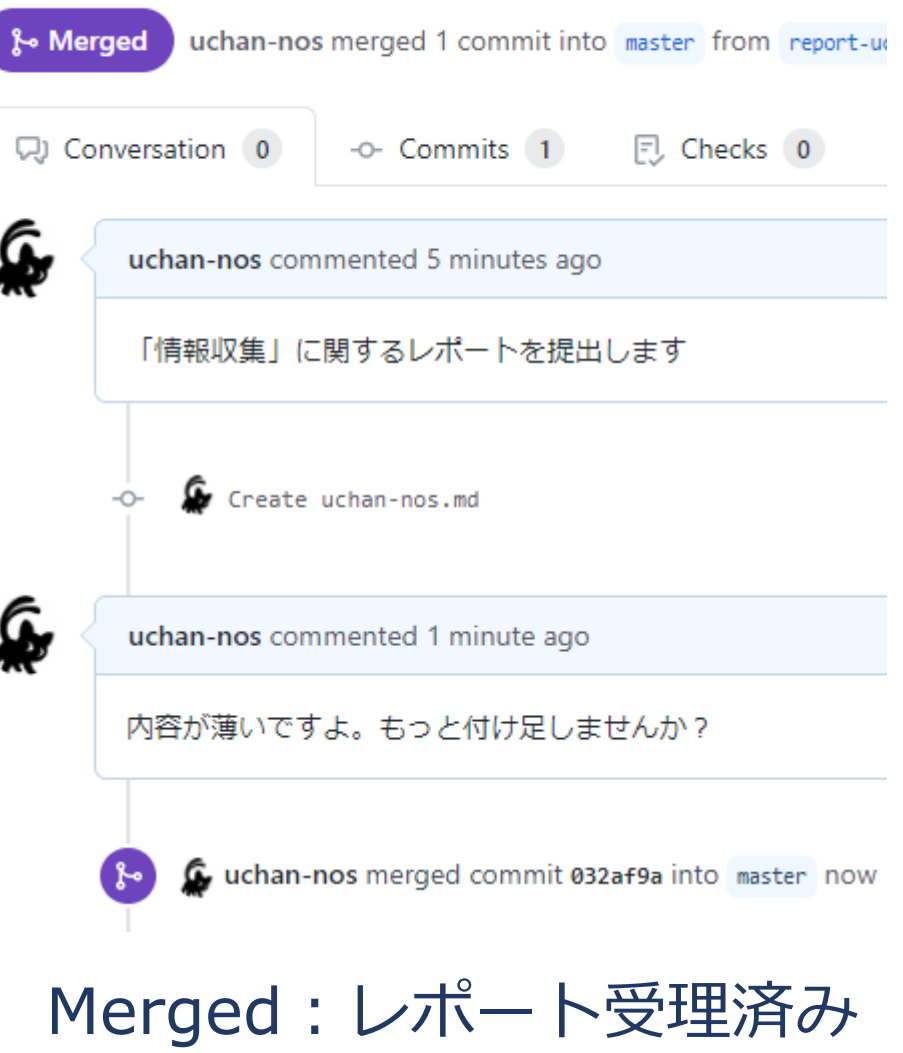

レポートの更新 1/2

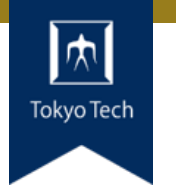

#### レポートに不十分な個所があった!

#### まだマージされてないときの 更新方法を紹介

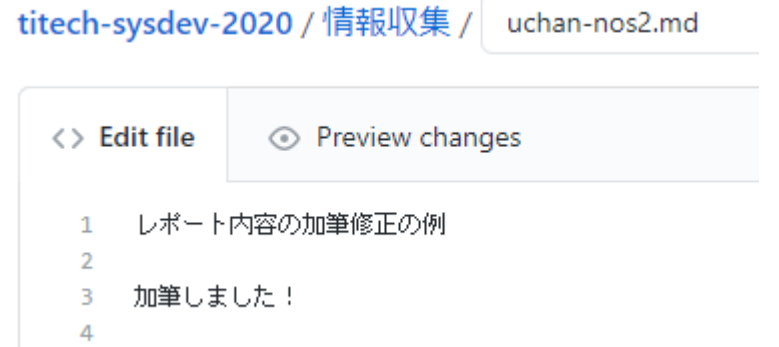

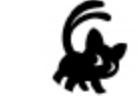

#### **Commit changes**

加筆

Add an optional extended description...

uchan0@gmail.com

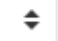

Choose which email address to associate with this commit

O -O- Commit directly to the report-uchan-nos branch.

○ 』1 Create a new branch for this commit and start a pull request. Learn n

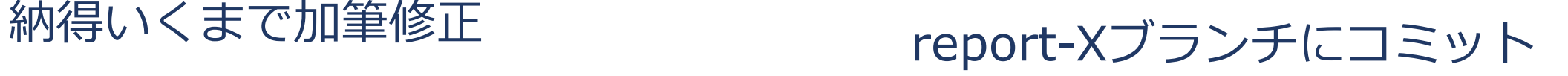

レポートの更新 2/2

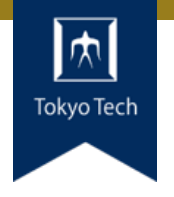

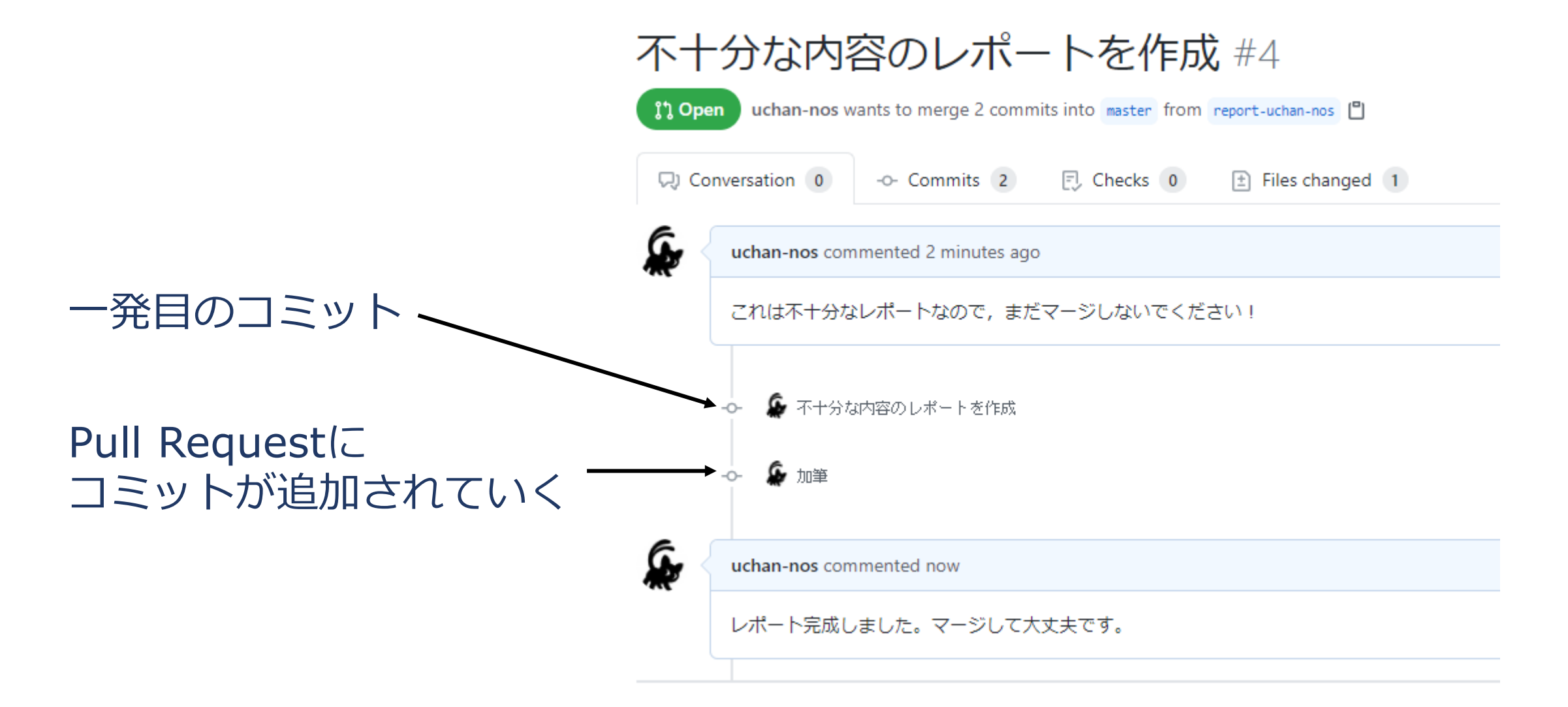

レポートの送り方:その他の方法

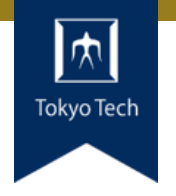

#### ●GitHubのWebインターフェースを使う必然性はない

●コマンドラインで作業してもよい ■ 具体的なコマンドラインは示しません ■ この講義は「情報収集」でしたね? ■ コマンドラインについて情報収集すれば, レポートをさらに充 実させるネタになりますよ

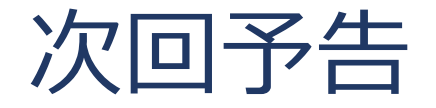

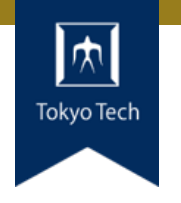

- ●次回は10/16 (金) 14:20から ■ 10/09 (金) は全学で授業は休み
- 「GDBによるデバッグ」をやります
- ●C/C++で作ったOSSがあると学習効果が高まります